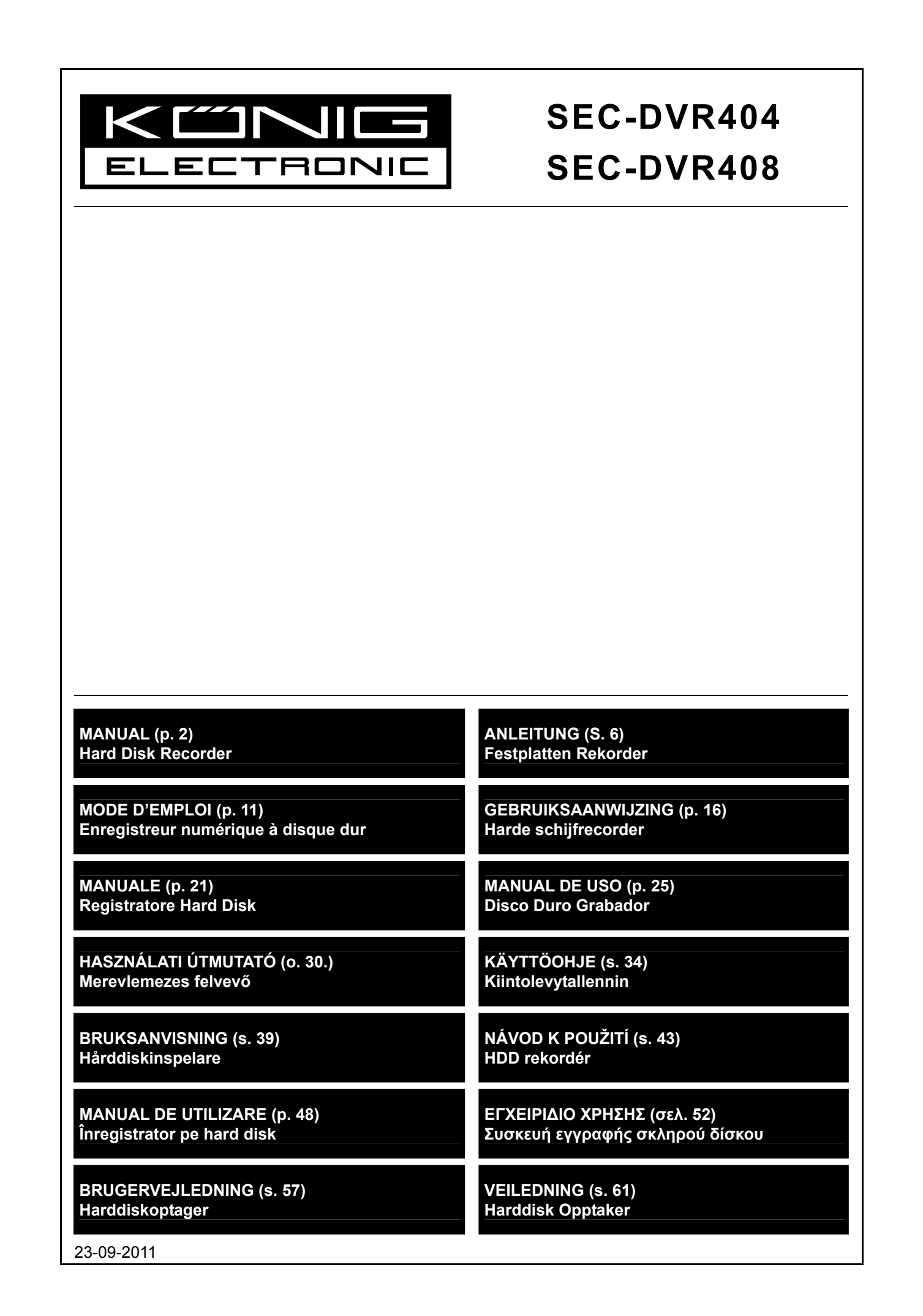

⊕

⊕

⊕

## **ENGLISH**

 $\bigoplus$ 

## **Introduction:**

⊕

This manual is a short descriptive guide for the digital hard disk recorder. For a complete explanation on how to use the digital hard disk recorder, refer to the full English manual supplied on the CD.

The König Electronic network DVR400 series is ideal for surveillance applications, such as in shops, offices or at home. The wide range of features includes the latest H.264 video compression technology, up to 2 TB storage capacity (not included), remote viewing directly on smartphone\* or Internet browser and event notification by email. With a user-friendly graphic interface providing graphic icons and visual indicators to control and configure the DVR. Supports 16:10 widescreen VGA resolution of 1440x900.

\* Supports Symbian, Windows® Mobile, iPhone, Blackberry & Android Notes:

- The default on the screen display is set to the VGA output channel. To change this in the menu, please refer to the full English manual, Section 4.11 Main Menu Setup.
- If the on-screen display is not available, press the "0" button on the remote control or the "<<" button on the front panel for 5 seconds. You will hear a beep sound as confirmation. This procedure can also be used to switch manually between VGA or BNC output.

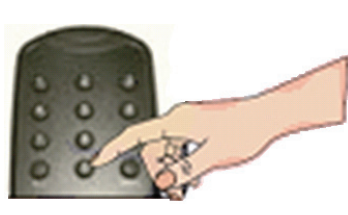

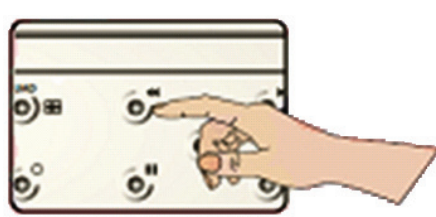

⊕

## **Description of SEC-DVR404 front panel:**

![](_page_1_Figure_10.jpeg)

![](_page_1_Picture_185.jpeg)

2

![](_page_2_Picture_216.jpeg)

## **Description of SEC-DVR408 front panel:**

 $\bigoplus$ 

![](_page_2_Figure_2.jpeg)

 $\bigoplus$ 

![](_page_2_Picture_217.jpeg)

3

## **Description of rear panel:**

![](_page_3_Figure_2.jpeg)

## **SEC-DVR408**

 $\bigoplus$ 

![](_page_3_Picture_204.jpeg)

 $\bigoplus$ 

# **Description of remote control:**

![](_page_3_Picture_205.jpeg)

### **Mouse operation:**

⊕

After connecting the digital video recorder to a monitor, the monitor screen shows the multiple channels 1~4 (SEC-DVR404) or 1~8 (SEC-DVR408). The monitor screen also displays the mouse cursor.

◈

- The operation is as follows:
- 1) Double click on the LEFT mouse button to select a channel in full screen.
- 2) Double click on the LEFT mouse button again to return to the multiple channels.
- 3) One click on the RIGHT mouse button provides access to the menu. In the menu, the mouse operates in the same way as with a computer.

## **Installation of the hard disk drive:**

1. Remove the screws on the left and right sides 2. Remove the cover by sliding it backwards and lifting and on the rear panel it slightly **COMPANY** Power cable 3. Connect the SATA data cable and the power cable to the hard disk drive SATA data cable 4. Place the hard disk drive in the bracket and attach the hard disk drive to the bracket using the screws.

⊕

### **Operating the hard disk recorder:**

When the hard disk drive is installed and all cables are connected, the hard disk recorder is ready for use. To configure the advanced settings of the hard disk recorder, you have to access the menu. For instructions on how to set the hard disk recorder with the menu, please refer to the full English manual supplied on the CD.

◈

### **Safety precautions:**

This product should ONLY be opened by an authorized technician when service is required. Disconnect the product from mains and other equipment if a problem should occur. Do not expose the product to water or moisture.

 $\bigcirc$ 

#### **Maintenance:**

Clean only with a dry cloth. Do not use cleaning solvents or abrasives.

#### **Warranty:**

No guarantee or liability can be accepted for any changes and modifications of the product or damage caused due to incorrect use of this product.

#### **General:**

- Designs and specifications are subject to change without notice.
- All logos brands and product names are trademarks or registered trademarks of their respective holders and are hereby recognized as such.
- This manual was produced with care. However, no rights can be derived. König Electronic can not accept liability for any errors in this manual or their consequences.
- Keep this manual and packaging for future reference.

### **Attention:**

![](_page_5_Picture_12.jpeg)

⊕

This product is marked with this symbol. It means that used electrical and electronic products should not be mixed with general household waste. There is a separate collections system for these products.

## **DEUTSCH**

### **Einleitung:**

Diese Gebrauchsanweisung ist eine kurze und anschauliche Anleitung für den digitalen Festplatten-Rekorder. Für eine komplette Erklärung wie man den Festplatten Rekorder benutzt, sehen Sie bitte in der vollständigen englischen Gebrauchsanweisung nach, die auf CD mitgeliefert wird.

Die König Electronic Netzwerk DVR400 Serie eignet sich ideal für Überwachungsanwendungen, wie zum Beispiel in Geschäften, Büros oder zuhause. Die breite Palette an Features beinhaltet die neueste H.264 Videokomprimierungstechnologie, bis zu 2TB Speicherkapazität (nicht mitgeliefert), Remote View direkt auf dem Smartphone\* oder im Internetbrowser und Ereignisbenachrichtigung per Email. Mit benenutzerfreundlicher grafischen Oberfläche, mit grafischen Symbolen und visuellen Indikatoren zur Steuerung und Konfiguration des DVR. Unterstützt 16:10 Widescreen und VGA Auflösung von 1440x900.

\* Unterstützt Symbian, Windows Mobile, iPhone, Blackberry & Android

#### **Anmerkungen:**

- Die Standardeinstellung der Bildschirmanzeige ist auf den VGA Ausgangskanal eingestellt. Um dies im Menü zu ändern, sehen Sie bitte in der vollständigen englischen Bedienungsanleitung, Abschnitt 4.11, Main Menu Setup nach.
- Wenn die Bildschirmanzeige nicht verfügbar ist, drücken Sie die "0"-Taste auf der Fernbedienung, oder die "<<"-Taste auf der Vorderseite für 5 Sekunden. Sie werden einen Piepton zur Bestätigung hören. Diese Vorgehensweise kann auch benutzt werden um manuell zwischen VGA oder BNC Ausgabe zu wechseln.

![](_page_5_Picture_22.jpeg)

![](_page_5_Picture_23.jpeg)

⊕

6

◈

## **Beschreibung der SEC-DVR404 Vorderseite:**

![](_page_6_Figure_1.jpeg)

 $\bigoplus$ 

![](_page_6_Picture_232.jpeg)

 $\bigoplus$ 

## **Beschreibung der SEC-DVR408 Vorderseite:**

 $\bigoplus$ 

![](_page_6_Figure_4.jpeg)

7

![](_page_7_Picture_187.jpeg)

## **Beschreibung der Rückseite:**

### **SEC-DVR404**

 $\bigoplus$ 

![](_page_7_Figure_3.jpeg)

 $\bigoplus$ 

## **SEC-DVR408**

![](_page_7_Picture_188.jpeg)

![](_page_8_Picture_200.jpeg)

**Beschreibung der Fernbedienung:** 

![](_page_8_Picture_201.jpeg)

## **Bedienung mit der Maus:**

◈

Nach dem Anschluss des digitalen Festplatten-Rekorders an einen Bildschirm, zeigt der Bildschirm mehrere Kanäle 1-4 (SEC-DVR404) oder 1-8 (SEC-DVR408) an. Der Bildschirm zeigt auch den Cursor der Maus an. Die Bedienung ist folgendermaßen:

- 1) Doppelklick auf die LINKE Maustaste zur Auswahl eines Kanals im Vollbild-Modus.
- 2) Nochmaliger Doppelklick auf die LINKE Maustaste um zu mehreren Kanälen zurückzukehren.
- 3) Ein Klick auf die RECHTE Maustaste ruft das Menü auf. In dem Menü funktioniert die Maus auf die gleiche Weise wie mit einem Computer.

## **Installation der Festplatte:**

1. Entfernen Sie die Schrauben auf der linken und 2. Entfernen Sie die Abdeckung, indem Sie diese rechten Seite und auf der Rückseite

![](_page_8_Picture_10.jpeg)

nach hinten schieben und leicht anheben

⊕

![](_page_8_Picture_12.jpeg)

9

![](_page_9_Figure_0.jpeg)

◈

## **Bedienung des digitalen Festplatten-Rekorders:**

Wenn die Festplatte installiert ist und alle Kabel angeschlossen sind ist der digitale Festplatten-Rekorder fertig zum Gebrauch. Um die erweiterten Einstellungen am digitalen Festplatten-Rekorder vorzunehmen müssen Sie die Anleitung zu Rate ziehen. Für Anweisungen, wie man den digitale Festplatten-Rekorder mit dem Menü einstellt beziehen Sie sich bitte auf das vollständige englische Anleitung, die auf CD mitgeliefert wird.

⊕

## **Sicherheitsvorkehrungen:**

Wenn eine Reparatur notwendig ist, sollte dieses Produkt NUR von einem autorisierten Techniker geöffnet werden. Bei Problemen trennen Sie das Gerät bitte von der Spannungsversorgung und von anderen Geräten ab. Stellen Sie sicher, dass das Gerät nicht mit Wasser oder Feuchtigkeit in Berührung kommt.

### **Wartung:**

⊕

Nur mit einem trockenen Tuch säubern. Keine Reinigungs- oder Scheuermittel verwenden.

#### **Garantie:**

Es kann keine Garantie oder Haftung für irgendwelche Änderungen oder Modifikationen des Produkts oder für Schäden übernommen werden, die aufgrund einer nicht ordnungsgemäßen Anwendung des Produkts entstanden sind.

#### **Allgemeines:**

- Design und technische Daten können ohne vorherige Ankündigung geändert werden.
- Alle Logos, Marken und Produktnamen sind Marken oder eingetragene Marken ihrer jeweiligen Eigentümer und werden hiermit als solche anerkannt.
- Diese Bedienungsanleitung wurde sorgfältig verfasst. Dennoch können daraus keine Rechte und Pflichten hergeleitet werden. König Electronic haftet nicht für mögliche Fehler in dieser Bedienungsanleitung oder deren Folgen.
- Bitte bewahren Sie Bedienungsanleitung und Verpackung für spätere Verwendung auf.

◈

## **Achtung:**

![](_page_10_Picture_1.jpeg)

⊕

Dieses Produkt ist mit diesem Symbol gekennzeichnet. Es bedeutet, dass die ausgedienten elektrischen und elektronischen Produkte nicht mit dem allgemeinen Haushaltsmüll entsorgt werden dürfen. Für diese Produkte stehen gesonderte Sammelsysteme zur Verfügung.

 $\bigoplus$ 

## **FRANÇAIS**

### **Introduction :**

Ce manuel décrit brièvement l'enregistreur numérique à disque dur. Pour une explication complète de la façon d'utiliser l'enregistreur numérique à disque dur, consultez le manuel complet en anglais fourni sur le CD. Le réseau électronique König de la série DVR400 est spécialement conçu pour les applications de surveillance, comme dans les magasins, les bureaux ou à domicile. Le large éventail de fonctionnalités inclut la dernière technologie de compression vidéo H.264, jusqu'à une capacité de stockage de 2 To (non incluse), la visualisation à distance directement sur un téléphone intelligent\* ou un navigateur internet et la notification d'événement par courriel. L'interface graphique de l'utilisateur est conviviale : des icônes graphiques et des indicateurs visuels permettent le contrôle et la configuration de l'enregistreur DVR. Il prend en charge des résolutions VGA d'écran large au format 16:10 de 1440 x 900.

\* Compatible Symbian, Windows Mobile, iPhone, Blackberry et Android **Remarques :** 

- La valeur par défaut de sortie à l'écran est réglée sur le canal de sortie VGA. Veuillez consulter le manuel complet en anglais, Section 4.11 Menu principal de configuration, pour modifier cette valeur.
- Si l'affichage à l'écran n'est pas disponible, appuyez sur la touche « 0 » de la télécommande ou la touche « << » du panneau avant, pendant 5 secondes. Vous entendrez un bip sonore de confirmation. Cette procédure peut également être utilisée pour passer manuellement de la sortie VGA à BNC.

⊕

![](_page_10_Figure_9.jpeg)

## **Description du panneau avant de l'enregistreur SEC-DVR404 :**

![](_page_10_Figure_11.jpeg)

![](_page_10_Picture_166.jpeg)

![](_page_11_Picture_247.jpeg)

## **Description du panneau avant de l'enregistreur SEC-DVR408 :**

 $\bigoplus$ 

![](_page_11_Figure_2.jpeg)

 $\bigoplus$ 

![](_page_11_Picture_248.jpeg)

12

![](_page_12_Picture_213.jpeg)

 $\bigoplus$ 

## **Description du panneau arrière :**

**SEC-DVR404**

 $\bigoplus$ 

![](_page_12_Figure_3.jpeg)

## **SEC-DVR408**

![](_page_12_Picture_214.jpeg)

![](_page_13_Picture_216.jpeg)

## **Description de la télécommande :**

![](_page_13_Picture_217.jpeg)

⊕

## **Fonctionnement avec la souris :**

⊕

Après avoir branché l'enregistreur vidéo numérique à un moniteur, l'écran du moniteur affiche les canaux multiples de 1 à 4 (SEC-DVR404) ou de 1 à 8 (SEC-DVR408). L'écran de moniteur affiche également le curseur de la souris.

Le fonctionnement de la souris est le suivant :

- 1) Double-cliquez sur le bouton gauche de la souris pour sélectionner un canal en plein écran.
- 2) Double-cliquez sur le bouton gauche pour revenir aux canaux multiples.
- 3) Un clic sur le bouton droit permet d'accéder au menu. Dans le menu, la souris fonctionne de la même manière qu'avec un ordinateur.

14

![](_page_14_Figure_0.jpeg)

⊕

◈

## **Fonctionnement de l'enregistreur à disque dur :**

Lorsque le disque dur est installé et tous les câbles sont connectés, l'enregistreur à disque dur est prêt à l'emploi. Pour configurer les paramètres avancés de l'enregistreur à disque dur, vous devez accéder au menu. Pour obtenir les instructions sur la façon de régler l'enregistreur à disque dur à l'aide du menu, veuillez consulter le manuel complet en anglais fourni sur le CD.

## **Consignes de sécurité :**

⊕

Ce produit devrait être démonté UNIQUEMENT par un technicien autorisé quand son entretien est nécessaire. Débranchez l'appareil et les autres équipements du secteur s'il y a un problème. Ne pas exposer l'appareil à l'eau ni à l'humidité.

## **Entretien :**

Ne nettoyez l'appareil qu'avec un chiffon sec. N'utilisez pas de solvants ou de produits abrasifs.

### **Garantie :**

Aucune garantie ou responsabilité ne sera acceptée en cas de modification et/ou de transformation du produit ou en cas de dommages provoqués par une utilisation incorrecte de l'appareil.

 $\bigoplus$ 

#### **Généralités :**

- Le design et les caractéristiques techniques sont sujets à modification sans notification préalable.
- Tous les logos de marques et noms de produits sont des marques déposées ou immatriculées dont leurs détenteurs sont les propriétaires et sont donc reconnues comme telles dans ce documents.
- Ce manuel a été produit avec soin. Toutefois, aucun droit ne peut en dériver. König Electronic ne peut être tenu responsable pour des erreurs de ce manuel ou de leurs conséquences.
- Conservez ce manuel et l'emballage pour toute référence ultérieure.

## **Attention :**

Ce symbole figure sur l'appareil. Il signifie que les produits électriques et électroniques ne doivent pas être jetés avec les déchets domestiques. Le système de collecte est différent pour ce genre de produits.

## **NEDERLANDS**

## **Inleiding:**

⊕

Deze handleiding is een korte beschrijving voor de digitale harddiskrecorder. Voor een volledige uitleg over het gebruik van de digitale harddiskrecorder, raadpleeg de volledig Engelse handleiding op de CD.

Het elektronische netwerk DVR400-serie van König is ideaal voor bewakingstoepassingen, zoals in winkels, kantoren of thuis. Het brede scala aan functies bevat de nieuwste H.264 videocompressietechnologie, tot 2 TB opslagcapaciteit (niet inbegrepen), bekijken op afstand direct op de smartphone\* of internet-browser en gebeurtenisnotificatie per e-mail. Met een gebruiksvriendelijke grafische interface die grafische pictogrammen en visuele indicatoren levert om de DVR te bedienen en configureren. Ondersteunt 16:10 breedbeeld VGA-resolutie van 1440x900.

⊕

\* Ondersteunt Symbian, Windows® Mobile, iPhone, Blackberry en Android

- Opmerkingen:
- De standaard weergave op het scherm is ingesteld op het VGA-uitgangskanaal. Om dit in het menu te wijzigen, verwijzen wij u naar de volledige Engelse handleiding, paragraaf 4.11 Hoofdmenu Instellen.
- Als de in-beeld weergave niet beschikbaar is, druk op de "0"-knop op de afstandsbediening of de "<<"-knop op het voorpaneel gedurende 5 seconden. U hoort een pieptoon ter bevestiging. Deze procedure kan ook worden gebruikt om handmatig tussen VGA- of BNC-uitgang te schakelen.

![](_page_15_Figure_19.jpeg)

**Beschrijving van het SEC-DVR404-voorpaneel:** 

![](_page_15_Figure_21.jpeg)

16

◈

![](_page_16_Picture_220.jpeg)

## **Beschrijving van het SEC-DVR408-voorpaneel:**

 $\bigoplus$ 

![](_page_16_Figure_2.jpeg)

 $\bigoplus$ 

![](_page_16_Picture_221.jpeg)

17

![](_page_17_Picture_158.jpeg)

## **Beschrijving van het voorpaneel:**

### **SEC-DVR404**

![](_page_17_Figure_3.jpeg)

 $\bigoplus$ 

## **SEC-DVR408**

 $\bigoplus$ 

![](_page_17_Picture_159.jpeg)

18

![](_page_18_Picture_188.jpeg)

## **Beschrijving van de afstandsbediening:**

## **Muisbediening:**

⊕

Na het aansluiten van de digitale videorecorder op een monitor, geeft het beeldscherm de verschillende kanalen 1 ~ 4 (SEC-DVR404) of 1 ~ 8 (SEC-DVR408) weer. Het beeldscherm geeft ook de muiscursor weer. De volgorde is als volgt:

- 1) Dubbelklik op de LINKER-muisknop om een kanaal op het volledige scherm te selecteren.
- 2) Dubbelklik nogmaals op de LINKER-muisknop om naar de verschillende kanalen terug te keren.
- 3) Eén klik op de RECHTER-muisknop geeft toegang tot het menu. In het menu, werkt de muis op dezelfde manier als bij een computer.

## **Installatie van het harde schijfstation:**

- 1. Verwijder de schroeven aan de linker- en rechterzijde en op het achterpaneel
- 2. Verwijder het deksel door naar achteren te schuiven en til het iets op

![](_page_18_Figure_10.jpeg)

![](_page_18_Figure_11.jpeg)

⊕

![](_page_19_Picture_0.jpeg)

◈

## **Bediening van de harde schijfrecorder:**

Wanneer de harde schijf is geïnstalleerd en alle kabels zijn aangesloten, is de harddiskrecorder klaar voor gebruik. Voor het configureren van de geavanceerde instellingen van de harde schijfrecorder, moet u het menu openen. Voor instructies over hoe u de harde schijfrecorder instelt met het menu, verwijzen wij u naar de volledig Engelse handleiding op de CD.

⊕

## **Veiligheidsvoorzorgsmaatregelen:**

Dit product mag alleen geopend worden door een erkende technicus wanneer onderhoud vereist is. Koppel het product los van de elektrische voeding en van andere apparatuur als zich problemen voordoen. Stel het product niet bloot aan water of vocht.

### **Onderhoud:**

Uitsluitend reinigen met een droge doek. Gebruik geen reinigingsmiddelen of schuurmiddelen.

#### **Garantie:**

⊕

Voor wijzigingen en veranderingen aan het product of schade veroorzaakt door een verkeerd gebruik van dit product, kan geen aansprakelijkheid worden geaccepteerd. Tevens vervalt daardoor de garantie.

#### **Algemeen:**

- Wijziging van ontwerp en specificaties zonder voorafgaande mededeling onder voorbehoud.
- Alle logo's, merken en productnamen zijn handelsmerken of geregistreerde handelsmerken van de respectievelijke eigenaren en worden hierbij als zodanig erkend.
- Deze handleiding is met zorg samengesteld. Er kunnen echter geen rechten worden ontleend. König Electronic kan geen aansprakelijkheid aanvaarden voor eventuele fouten in deze handleiding of de gevolgen daarvan.
- Bewaar deze gebruiksaanwijzing voor latere raadpleging.

20

◈

## **Let op:**

![](_page_20_Picture_1.jpeg)

⊕

Dit product is voorzien van dit symbool. Dit symbool geeft aan dat afgedankte elektrische en elektronische producten niet met het gewone huisafval verwijderd mogen worden. Voor dit soort producten zijn er speciale inzamelingspunten.

 $\bigoplus$ 

## **ITALIANO**

### **Introduzione:**

Questo manuale è una breve guida descrittiva del registratore digitale hard disk. Per una spiegazione completa su come usare il registratore digitale hard disk, fate riferimento al manuale completo in Inglese fornito con il CD.

La serie DVR400 della rete König Electronic è ideale per gli applicativi di sorveglianza, come in negozi, uffici o a casa. L'ampia gamma di caratteristiche include l'ultima tecnologia di compressione video H.264, fino ad una capacità di archiviazione di 2 TB (non inclusa), visione remota direttamente su Smartphone\* o su browser internet e notifica di eventi tramite e.mail. Con un interfaccia grafica confortevole per l'utente che fornisce indicatori visivi ed icone per controllare il DVR. Supporta larghezza schermo 16:10 VGA con risoluzione 1440x900.

\* Supporta Symbian, Windows Mobile, iPhone, Blackberry ed Android Note:

- Come impostazione predefinita la visualizzazione è impostata su canale di uscita VGA. Per cambiarlo nel menu, si faccia riferimento al manuale completo in Inglese, Sezione 4.11 Impostazione Menu Principale.
- Se la visualizzazione su schermo non è disponibile, premere il pulsante "0" sul telecomando o il pulsante "<<" sul pannello frontale per 5 secondi. Sentirete un beep di conferma. Questa procedura può anche essere usata per passare manualmente da un'uscita VGA o BNC.

![](_page_20_Picture_10.jpeg)

⊕

## **Descrizione del pannello frontale del SEC-DVR404:**

![](_page_20_Figure_12.jpeg)

![](_page_20_Picture_178.jpeg)

21

![](_page_21_Picture_226.jpeg)

## **Descrizione del pannello frontale del SEC-DVR408:**

 $\bigoplus$ 

![](_page_21_Figure_2.jpeg)

 $\bigoplus$ 

![](_page_21_Picture_227.jpeg)

 $\bigoplus$ 

22

![](_page_22_Picture_217.jpeg)

## **Descrizione del pannello posteriore:**

## **SEC-DVR404**

![](_page_22_Figure_3.jpeg)

## **SEC-DVR408**

 $\bigoplus$ 

![](_page_22_Picture_218.jpeg)

## **Descrizione del telecomando:**

![](_page_22_Figure_7.jpeg)

![](_page_22_Picture_219.jpeg)

 $\bigoplus$ 

23

![](_page_23_Picture_121.jpeg)

## **Funzionamento mouse:**

⊕

Dopo aver connesso il video registratore digitale ad un monitor, il monitor mostrerà canali multipli1~4 (SEC-DVR404) o 1~8 (SEC-DVR408). Lo schermo del monitor mostra anche il cursore del mouse. Il funzionamento è come segue:

⊕

- 1) Fate doppio click sul tasto SINISTRO del mouse per selezionare il canale a schermo intero.
- 2) Fate doppio click sul tasto SINISTRO del mouse ancore per ritornare ai canali multipli.
- 3) Un click sul tasto DESTRO del mouse fornisce accesso al menu. Nel menu, il mouse funzione nello stesso modo che con un computer.

## **Installazione dell'hard disk drive:**

- 1. Rimuovere le viti sui lati sinistro e destro del pannello posteriore
- 2. Rimuovere il coperchio facendolo scivolare in dietro e sollevandolo leggermente

⊕

![](_page_23_Figure_9.jpeg)

24

## **Funzionamento del registratore dell'hard disk:**

Quando l'HDD è installato e tutti i cavi sono connessi, il registratore hard disk è pronto all'uso. Per configurare le impostazioni avanzate del registratore hard disk, potete accedere al menu. Per le istruzioni su come impostare il registratore hard disk con il menu, vi preghiamo di fare rifermento al manuale completo in Inglese fornito sul CD.

◈

## **Precauzioni di sicurezza:**

Questo prodotto dovrebbe essere aperto SOLO da tecnici specializzati quando è necessario un intervento. Scollegare il prodotto dall'alimentazione e da altri apparecchi se dovesse esserci un problema. Non esporre il prodotto ad acqua o umidità.

#### **Manutenzione:**

Pulire solo con un panno asciutto. Non utilizzare solventi detergenti o abrasivi.

#### **Garanzia:**

Non sarà accettata alcuna garanzia o responsabilità in relazione a cambiamenti e modifiche del prodotto o a danni determinati dall'uso non corretto del prodotto stesso.

#### **Generalità:**

- Il design e le caratteristiche tecniche sono soggetti a modifica senza necessità di preavviso.
- Tutti i marchi a logo e i nomi di prodotto sono marchi commerciali o registrati dei rispettivi titolari e sono riconosciuti come tali in questo documento.
- Questo manuale è stato redatto con cura. Tuttavia da esse non possono essere avanzati diritti. König Electronic non può accettare responsabilità per errori in questo manuale nè per eventuali conseguenze.
- Tenere questo manuale e la confezione per riferimento futuro.

### **Attenzione:**

![](_page_24_Picture_14.jpeg)

⊕

Il prodotto è contrassegnato con questo simbolo, con il quale si indica che i prodotti elettrici ed elettronici non devono essere gettati insieme ai rifiuti domestici. Per questi prodotti esiste un sistema di raccolta differenziata.

## **ESPAÑOL**

#### **Introducción:**

Este manual es una pequeña guía descriptiva del disco duro grabador digital. Para una explicación completa acerca de cómo usar el disco duro grabador digital, consulte el manual completo en español incluido en el CD.

La serie DVR400 de König Electronic es ideal para las aplicaciones de vigilancia, como las de las tiendas, oficinas, o en el hogar. Su amplia gama de funciones incluye la última tecnología de compresión, una capacidad de almacenamiento de hasta 2 TB (no incluido), visionado remoto directamente desde un Smartphone\* o navegador de internet, y notificación de eventos por correo electrónico. Con una interfaz gráfica fácil de usar, proporciona iconos gráficos e indicadores visuales para controlar y configurar el DVR. Soporta pantalla panorámica 16:10 VGA con resolución de 1440x900.

\* Soporta Symbian, Windows Mobile, iPhone, Blackberry y Android **Notas:**

- La pantalla por defecto está establecida en el canal de salida VGA. Para cambiar esto en el menú, por favor consulte el manual completo en Español, Sección 4.11 Ajustes del Menú Principal.
- Si no está disponible la visualización en pantalla, pulse el botón "0" del mando a distancia, o el botón "<<" del panel frontal durante 5 segundos. Escuchará un pitido como confirmación. Este procedimiento también puede utilizarse para alternar manualmente entre la salida VGA y BCN.

![](_page_24_Picture_23.jpeg)

![](_page_24_Figure_24.jpeg)

⊕

25

◈

## **Descripción del panel frontal del SEC-DVR404:**

![](_page_25_Figure_2.jpeg)

![](_page_25_Picture_253.jpeg)

 $\bigoplus$ 

## **Descripción del panel frontal del SEC-DVR408:**

 $\bigoplus$ 

![](_page_25_Figure_5.jpeg)

26

![](_page_26_Picture_231.jpeg)

## **Descripción del panel posterior:**

## **SEC-DVR404**

 $\bigoplus$ 

![](_page_26_Figure_3.jpeg)

 $\bigoplus$ 

## **SEC-DVR404**

![](_page_26_Picture_232.jpeg)

![](_page_27_Picture_233.jpeg)

**Descripción del mando a distancia:** 

![](_page_27_Picture_234.jpeg)

## **Funcionamiento con el ratón:**

⊕

Tras conectar el grabador de vídeo digital a un monitor, la pantalla del monitor mostrará los diferentes canales 1~4 (SEC-DVR404) o 1~8 (SEC-DVR408). La pantalla del monitor también mostrará el puntero del ratón. El procedimiento es el siguiente:

- 1) Doble clic con el botón IZQUIERDO del ratón para seleccionar un canal en pantalla completa.
- 2) Doble clic con el botón IZQUIERDO del ratón, otra vez, para volver a los canales múltiples.
- 3) Un clic con el botón DERECHO del ratón da acceso al menú. En el menú, el ratón actúa de la misma forma que en un ordenador.

## **Instalación de la unidad de disco duro:**

1. Retire los tornillos de los laterales izquierdo y derecho y del panel posterior

![](_page_27_Figure_10.jpeg)

2. Retire la cubierta deslizándola hacia atrás y levantándola ligeramente

![](_page_27_Picture_12.jpeg)

⊕

28

![](_page_28_Picture_0.jpeg)

◈

⊕

## **Utilizar el disco duro grabador:**

Cuando la unidad de disco duro esté instalada y todos los cables estén conectados, el disco duro grabador estará listo para su uso. Para configurar los ajustes avanzados del disco duro grabador, tiene que acceder al menú. Para instrucciones sobre cómo configurar el disco duro grabador con el menú, por favor consulte el manual completo en español del CD.

⊕

## **Medidas de seguridad:**

Cuando este producto necesite reparación, SÓLO debe ser abierto por un técnico autorizado. Desconecte el producto de la toma de corriente y de los otros equipos si ocurriera algún problema. No exponga el producto al agua ni a la humedad.

### **Mantenimiento:**

Límpielo sólo con un paño seco. No utilice disolventes de limpieza ni productos abrasivos.

## **Garantía:**

No se aceptará ninguna garantía o responsabilidad derivada de cualquier cambio o modificaciones realizadas al producto o daños provocados por un uso incorrecto del producto.

## **General:**

- Las ilustraciones y las especificaciones podrán sufrir cambios sin previo aviso.
- Todas las marcas de logotipos y nombres de productos constituyen patentes o marcas registradas a nombre de sus titulares correspondientes, reconocidos como tal.
- Este manual se ha redactado con sumo cuidado. Aún así, no se ofrece ninguna garantía. König Electronic no será responsable de los errores de este manual o de las consecuencias derivadas de los mismos.
- Conserve este manual y el embalaje en caso de futura necesidad.

## **Atención:**

![](_page_28_Picture_16.jpeg)

Este producto está señalizado con este símbolo. Esto significa que los productos eléctricos y electrónicos usados no deberán mezclarse con los desechos domésticos generales. Existe un

sistema de recogida individual para este tipo de productos.

## **MAGYAR**

 $\bigoplus$ 

## **Bevezetés:**

Ez a kézikönyv a merevlemezes digitális videofelvevő (DVR) rövid használati útmutatója. A merevlemezes digitális videofelvevő részletes használati útmutatója a CD lemezen levő kézikönyvben olvasható.

A König Electronic hálózata által forgalmazott DVR400 sorozat ideálisan alkalmas megfigyelési célokra, például üzletekben, irodákban vagy otthon. Funkciói és szolgáltatási közé tartozik a legújabb H.264 videotömörítés, akár 4 TB tárolási kapacitás (külön kell megvásárolni), a távolról való megtekintés okostelefonon\* vagy internetes böngészőn és az e-mailes értesítés eseményekről. Könnyen kiismerhető grafikus felhasználói felületén grafikus ikonokkal és vizuális szimbólumokkal lehet vezérelni és konfigurálni a DVR felvevőket. 1440x900 képpontos, 16:10 oldalarányú széles képernyős.

\* Symbian, Windows Mobile, iPhone, Blackberry és Android

## **Megjegyzések:**

⊕

- Az alapértelmezett képernyős megjelenítés a VGA kimenőcsatornára van állítva. Ez a menüben módosítható – lásd a CD lemezen levő részletes kézikönyv "4.11 A főmenü beállítása" c. pontját.
- Ha nem látható a képernyős megjelenítés, nyomja meg 5 másodpercig a távirányító "0" gombját vagy az előlapon található "<<" gombot. Megerősítő sípszót hall. Ezzel az eljárással váltogatható kézzel a VGA és a BNC kimenet.

![](_page_29_Figure_8.jpeg)

![](_page_29_Figure_9.jpeg)

⊕

**A SEC-DVR404 előlapja:** 

![](_page_29_Figure_11.jpeg)

![](_page_29_Picture_240.jpeg)

30

![](_page_30_Picture_252.jpeg)

## **A SEC-DVR408 előlapja:**

 $\bigoplus$ 

![](_page_30_Figure_2.jpeg)

![](_page_30_Picture_253.jpeg)

 $\bigoplus$ 

 $\bigoplus$ 

## **A hátlap:**

**SEC-DVR404**

![](_page_31_Figure_3.jpeg)

## **SEC-DVR408**

![](_page_31_Picture_227.jpeg)

## **A távirányító gombjai:**

 $\bigoplus$ 

![](_page_31_Picture_228.jpeg)

![](_page_31_Picture_229.jpeg)

 $\bigoplus$ 

32

## **Az egér használata:**

⊕

A digitális felvevő és a monitor összekapcsolása után a monitor képernyőjén az 1.-4. csatorna (SEC-DVR404) vagy az 1.-8. csatorna (SEC-DVR408) látható. A monitor képernyőjén az egérrel mozgatható kurzor is látható. Az egér használata a következő:

◈

- 1) BAL egérgomb duplakattintás: csatorna teljesképernyős megjelenítése.
- 2) BAL egérgomb duplakattintás ismét: visszaléptet a többcsatornás megjelenítésre.
- 3) JOBB egérgomb duplakattintás: behozza a menüt. A menüben ugyanúgy működik az egér mint egy számítógépen.

## **A merevlemez beszerelése:**

![](_page_32_Figure_6.jpeg)

⊕

## **A merevlemezes felvevő használata:**

A merevlemezek beszerelése és a kábelek csatlakoztatása után a merevlemezes felvevő használatra kész. A merevlemezes felvevő részletes adatainak beállításához lépjen a menübe. A merevlemezes felvevő menüjének használatát a CD lemezen található kézikönyv ismerteti.

### **Biztonsági óvintézkedések:**

A készüléket KIZÁRÓLAG képzett technikus nyithatja fel szervizelés érdekében. Hiba esetén húzza ki a termék csatlakozóját a konnektorból, és kösse le más berendezésekről. Vigyázzon, hogy ne érje a terméket víz vagy nedvesség.

 $\bigoplus$ 

### **Karbantartás:**

Csak száraz ronggyal tisztítsa. Tisztító- és súrolószerek használatát mellőzze.

#### **Jótállás:**

Nem vállalunk jótállást és felelősséget a terméken végzett változtatás vagy módosítás vagy a termék helytelen használata miatt bekövetkező károkért.

#### **Általános tudnivalók:**

- A kivitel és a műszaki jellemzők előzetes értesítés nélkül is módosulhatnak.
- Minden logó, terméknév és márkanév a tulajdonosának márkaneve vagy bejegyzett márkaneve, azokat ennek tiszteletben tartásával említjük.
- Jelen útmutató nagy gonddal készült. Ennek ellenére abból jogok nem származnak. A König Electronic nem felelős az útmutató hibáiért, vagy azok következményeiért.
- Őrizze meg ezt az útmutatót és a csomagolást.

## **Figyelem:**

![](_page_33_Picture_12.jpeg)

Ezt a terméket ezzel a jelölésel láttuk el. Azt jelenti, hogy az elhasznált elektromos és elektronikus termékeket tilos az általános háztartási hulladékhoz keverni. Begyűjtésüket külön begyűjtő létesítmények végzik.

## **SUOMI**

### **Johdanto:**

⊕

Tämä ohjekirja on lyhyt kuvaus digitaalisen kiintolevytallentimen käytöstä. Saadaksesi täydellisen kuvauksen digitaalisen kiintolevytallentimen käytöstä, lue englanninkielinen ohjekirja mukana tulevalta CD-levyltä.

König Electronic network DVR400-sarja sopii valvontasovelluksiin, kuten kauppoihin, toimistoihin ja kotiin. Laajat ominaisuudet sisältävät viimeisimmän H.264-videopakkaustekniikan, jopa 2TB tallennustilaa (ei sisälly hintaan), etäkatselun suoraan älypuhelimella \* tai selaimen kautta ja tapahtumailmoitukset sähköpostilla. Helppokäyttöisellä graafisella käyttöliittymällä, jossa on graafiset kuvakkeet ja visuaaliset osoittimet DVR:n hallitsemiseksi ja konfiguroimiseksi. Tukee 16:10 VGA-laajakuvaresoluutiota 1440x900.

\* Tukee Symbiania, Windows Mobilea, iPhonea, Blackberryä & Androidia Huomaa:

- Oletus ruutunäytöllä on asetettu VGA-lähtökanavalle. Vaihtaaksesi tätä valikossa, katso englanninkieleistä ohjekirjaa, osa 4.11 Main Menu Setup.
- Jos ruutunäyttö ei ole saatavilla, paina kaukosäätimen "0"-painiketta tai etupaneelin "<<" -painiketta 5 sekunnin ajan. Kuulet piippausäänen vahvistuksena. Tätä prosessia voidaan käyttää myös manuaalisesti VGA:n ja BNC:n välillä vaihtamiseksi.

![](_page_33_Picture_21.jpeg)

![](_page_33_Picture_22.jpeg)

⊕

34

## **SEC-DVR404 etupaneelin kuvaus:**

![](_page_34_Figure_1.jpeg)

 $\bigoplus$ 

![](_page_34_Picture_224.jpeg)

 $\bigoplus$ 

**SEC-DVR408 etupaneelin kuvaus:** 

 $\bigoplus$ 

![](_page_34_Figure_4.jpeg)

![](_page_34_Picture_225.jpeg)

35

![](_page_35_Picture_189.jpeg)

![](_page_35_Figure_1.jpeg)

## **SEC-DVR404**

 $\bigoplus$ 

![](_page_35_Figure_3.jpeg)

 $\bigoplus$ 

## **SEC-DVR408**

![](_page_35_Picture_190.jpeg)

36

![](_page_36_Picture_184.jpeg)

**Kaukosäätimen kuvaus:** 

![](_page_36_Picture_185.jpeg)

## **Hiiren toiminnot:**

⊕

Digitaalisen videonauhurin näyttöön liittämisen jälkeen näyttöruutu näyttää monia kanavia 1~4 (SEC-DVR404) tai 1~8 (SEC-DVR408). Näyttöruutu näyttää myös hiiren kursorin.

Toiminnot ovat seuraavat:

- 1) Tupla napauttamalla VASENTA hiiren painiketta valitaksesi kanavan koko näytöllä.
- 2) Tupla napauttamalla VASENTA hiiren painiketta uudelleen palataksesi monikanaville.
- 3) Yksi napautus OIKEALLA hiiren painikkeella vie valikkoon. Valikossa hiiri toimii samalla tavalla kuin tietokoneen kanssa.

## **Kiintolevyaseman asennus:**

- 1. Poista ruuvit vasemmalta ja oikealta puolelta ja takapaneelista
- 2. Poista kans liu'uttamalla sitä taaksepäin ja nosta se kevyesti

⊕

![](_page_36_Figure_12.jpeg)

![](_page_36_Figure_13.jpeg)

37

![](_page_37_Picture_0.jpeg)

◈

## **Kiintolevytallennin käyttö:**

Kun kiintolevytallennin on asennettu ja kaikki kaapelit ovat liitetty, Kiintolevytallennin on valmiina käyttöön. Määritelläksesi kiintolevytallentimen lisäasetukset sinun täytyy siirtyä valikkoon. Ohjeet kiintolevytallentimen asettamisesta valikon kanssa, katso englanninkielisiä ohjeita CD-levyllä.

⊕

## **Turvallisuuteen liittyvät varoitukset:**

Laitteen saa avata VAIN pätevä huoltoteknikko huoltoa tarvittaessa. Jos ongelmia ilmenee, irrota laite verkkovirrasta ja muista laitteista. Älä altista laitetta vedelle äläkä kosteudelle.

## **Huolto:**

⊕

Puhdista ainoastaan kuivalla kankaalla. Älä käytä liuottimia tai hankausaineita.

## **Takuu:**

Takuu ja vastuuvelvollisuus mitätöityvät, jos tuote vaurioituu siihen tehtyjen muutoksien tai sen väärinkäytön takia.

## **Yleistä:**

- Muutoksia malliin ja teknisiin ominaisuuksiin voidaan tehdä ilmoituksetta.
- Kaikki logot, merkit ja tuotenimet ovat niiden vastaavien omistajien tuotemerkkejä tai rekisteröityjä tuotemerkkejä ja niitä on käsiteltävä sellaisina.
- Tämä käyttöohje on tuotettu mahdollisimman tarkasti. Kaikki oikeudet pidätetään. König Electronic ei missään tapauksessa ole vastuussa mistään tämän käyttöohjeen sisältämistä virheistä tai niiden seurauksista.
- Säilytä käyttöohjeet ja pakkaus myöhempää käyttötarvetta varten.

### **Huomio:**

![](_page_37_Picture_15.jpeg)

Tuote on varustettu tällä merkillä. Se merkitsee, ettei käytettyjä sähkö- tai elektronisia tuotteita saa hävittää kotitalousjätteen mukana. Kyseisille tuotteille on olemassa erillinen keräysjärjestelmä.

◈

## **SVENSKA**

 $\bigoplus$ 

## **Introduktion:**

⊕

Denna manual är en kort beskrivande handbok till den digitala hårddiskinspelaren. En fullständig förklaring till hur man använder den digitala hårddiskinspelaren finns i den kompletta engelska manualen som medföljer CD:n. Königs elektroniska nätverkserie DVR400 är idealisk för övervakningsprogram, som t.ex. i affärer, på kontor och hemma. Det stora antalet funktioner inkluderar den senaste H.264 video-komprimeringsteknologin, upp till 2TB lagringskapacitet (ingår ej), fjärrövervakning direkt i Smartphone\* eller via Internet webbläsare och meddelande via email om något händer. Den har ett användarvänligt grafiskt gränssnitt med grafiska ikoner och synliga indikatorer för att styra och konfigurera DVR:en. Stödjer 16:10 widescreen med VGA-upplösning 1440x900.

\* Stödjer Symbian, Windows Mobile, iPhone, Blackberry och Android **Anmärkningar:**

- Som standard är skärmens display inställd på VGA:s utgångskanal. I den engelska manualen beskrivs hur du kan ändra detta i menyn, se avsnitt 4.11 Inställning av huvudmeny.
- Om skärmens display inte syns tryck då på knappen "0" på fjärrkontrollen eller på knappen "<<" på frontpanelen i 5 sekunder. Ett bekräftande pip hörs. På detta vis kan man också byta manuellt mellan utgångarna VGA och BNC.

![](_page_38_Picture_6.jpeg)

![](_page_38_Figure_7.jpeg)

⊕

## **Beskrivning av SEC-DVR404 frontpanel:**

![](_page_38_Figure_9.jpeg)

![](_page_38_Picture_189.jpeg)

39

![](_page_39_Picture_200.jpeg)

## **Beskrivning av SEC-DVR408 frontpanel:**

 $\bigoplus$ 

![](_page_39_Figure_2.jpeg)

![](_page_39_Picture_201.jpeg)

 $\bigoplus$ 

40

## **Beskrivning av bakre panel:**

**SEC-DVR404**

![](_page_40_Figure_3.jpeg)

## **SEC-DVR408**

 $\bigoplus$ 

![](_page_40_Picture_204.jpeg)

 $\bigoplus$ 

## **Beskrivning av fjärrkontroll:**

![](_page_40_Picture_205.jpeg)

41

## **Musdrift:**

⊕

Efter att den digital videoinspelaren anslutits till en kontrollskärm visas flera kanaler 1~4 (SEC-DVR404) eller 1~8 (SEC-DVR408). Kontrollskärmen visar även musmarkören.

 $\bigoplus$ 

Så här använder du den:

- 1) Dubbelklicka på VÄNSTER musknapp för att välja en kanal i fullskärm.
- 2) Dubbelklicka på VÄNSTER musknapp igen för att återgå till flera kanaler.
- 3) Med ett klick på HÖGER musknapp kommer du till menyn. I menyn fungerar musen på samma sätt som med en dator.

## **Installation av hårddisk:**

1. Skruva loss skruvarna på vänster och höger 2. Ta bort höljet genom att föra det bakåt och lyfta det försiktigt sida och på baksidan. **COMPANY Strömkabel** 3. Anslut SATA-datakabeln och strömkabeln till hårddisken SATA-datakabel 4. Placera hårddisken på hållaren och fäst den med skruvarna.

⊕

## **Att använda hårddiskinspelaren:**

När hårddisken är installerad och alla kablar anslutna kan du börja använda hårddiskinspelaren. För att konfigurera hårddiskinspelarens avancerade inställningar måste du gå till menyn. Se den kompletta engelska manualen som medföljde CD:n för instruktioner om hur man ställer in hårddiskinspelaren från menyn.

### **Säkerhetsanvisningar:**

Denna produkt bör endast öppnas av auktoriserad tekniker när det är dags för service. Dra ut strömkabeln från eluttaget och koppla ur all annan utrustning om något problem skulle uppstå. Utsätt inte produkten för vatten eller fukt.

 $\bigcirc$ 

### **Underhåll:**

Rengör endast med torr trasa. Använd inga rengöringsmedel som innehåller lösningsmedel eller slipmedel.

#### **Garanti:**

Ingen garanti gäller vid ändringar eller modifieringar av produkten eller för skador som har uppstått på grund av felaktig användning av denna produkt.

#### **Allmänt:**

- Utseende och specifikationer kan komma att ändras utan föregående meddelande.
- Alla logotyper och produktnamn är varumärken eller registrerade varumärken som tillhör sina ägare och är härmed erkända som sådana.
- Den här bruksanvisningen producerades med omsorg. Dock kan inga rättigheter härröra. König Electronic kan inte acceptera ansvar för några felaktigheter i denna manual eller dess konsekvenser.
- Behåll bruksanvisningen och förpackningen för eventuellt framtida behov.

#### **Obs!**

![](_page_42_Picture_12.jpeg)

Produkten är märkt med denna symbol som betyder att använda elektriska eller elektroniska produkter inte får slängas bland vanliga hushållssopor. Det finns särskilda återvinningssystem för dessa produkter.

![](_page_42_Picture_14.jpeg)

### **Popis:**

⊕

Tento manuál obsahuje krátký popis HDD rekordéru. K úplnému vysvětlení funkce HDD rekordéru se podívejte do kompletního anglického manuálu, který je na dodaném CD.

Série König Electronic network DVR400 je ideální pro využití v ostraze např. v obchodech, kancelářích i doma. Široká škála vlastností zahrnuje nejnovější technologii video komprese H.264 až do 2 TB úložného prostoru (není součástí výrobku), vzdálené sledování přímo na chytrém telefonu\* nebo v internetovém prohlížeči s možností upozornění e-mailem. K řízení a konfiguraci DVR slouží uživatelsky příjemné grafické rozhraní s grafickými ikonami a optickými indikátory. Podpora 16:10 širokoúhlého rozlišení VGA 1440 x 900.

\* Podpora operačních systémů Symbian, Windows Mobile, iPhone, Blackberry & Android Poznámky:

- Standardně je obrazovkový displej nastaven na výstupní kanál VGA. Ke změně tohoto nastavení v nabídce se prosím podívejte do kompletního anglického manuálu Section 4.11 Main Menu Setup (část 4.11 Nastavení hlavní nabídky).
- Jestliže není obrazovkový displej k dispozici, stiskněte na dálkovém ovládání na 5 sekund tlačítko "0" nebo tlačítko "<<" na předním panelu rovněž na 5 sekund. Jako potvrzení zazní zvuk pípnutí. Tento postup může být také použit k ručnímu přepnutí mezi výstupem VGA nebo BNC.

![](_page_42_Picture_21.jpeg)

![](_page_42_Picture_22.jpeg)

⊕

## **Popis předního panelu SEC-DVR404:**

![](_page_43_Figure_1.jpeg)

 $\bigoplus$ 

![](_page_43_Picture_295.jpeg)

 $\bigoplus$ 

## **Popis předního panelu SEC-DVR408:**

 $\bigoplus$ 

![](_page_43_Figure_4.jpeg)

![](_page_43_Picture_296.jpeg)

44

![](_page_44_Picture_268.jpeg)

![](_page_44_Figure_1.jpeg)

## **SEC-DVR404**

 $\bigoplus$ 

![](_page_44_Figure_3.jpeg)

 $\bigoplus$ 

## **SEC-DVR408**

![](_page_44_Picture_269.jpeg)

45

![](_page_45_Picture_279.jpeg)

**Popis dálkového ovládání:** 

![](_page_45_Picture_280.jpeg)

## **Použití myši:**

 $\bigoplus$ 

Po připojení digitálního videorekordéru k monitoru bude jeho obrazovka zobrazovat více kanálů 1~4 (SEC-DVR404) nebo 1~8 (SEC-DVR408). Na obrazovce monitoru bude také kurzor myši. Použití myši je následující:

- 1) Klikněte dvakrát LEVÝM tlačítkem myši k výběru kanálu v zobrazení přes celou obrazovku.
- 2) Klikněte znovu dvakrát LEVÝM tlačítkem myši k návratu do zobrazení více kanálů.
- 3) Jedním kliknutím PRAVÉHO tlačítka myši dojde k přístupu do nabídky. V nabídce, se myš chová stejně jako u počítače.

## **Instalace jednotky pevného disku:**

- 1. Vyjměte šrouby na levé, pravé straně a na zadním panelu.
- 2. Vyjměte kryt jeho posunutím vzad a povytažením.

⊕

![](_page_45_Figure_11.jpeg)

![](_page_45_Figure_12.jpeg)

46

![](_page_46_Picture_0.jpeg)

◈

## **Použití HDD rekordéru:**

Po instalaci jednotky pevného disku a připojení všech kabelů je HDD rekordér připraven k použití. Ke konfiguraci pokročilých nastavení HDD rekordéru je nutno vstoupit do nabídky. K získání informací o nastavení HDD rekordéru pomocí nabídky se prosím podívejte do kompletního anglického manuálu na dodaném CD.

⊕

## **Bezpečnostní opatření:**

Tento výrobek by měl otevírat POUZE oprávněný technik v případě potřeby servisu. V případě, že dojde k závadě, odpojte výrobek ze sítě a od jiných zařízení. Výrobek nevystavujte vodě nebo vlhkosti.

### **Údržba:**

⊕

K čištění používejte pouze suchý hadřík. Nepoužívejte čisticí rozpouštědla ani abrazivní prostředky.

### **Záruka:**

Jakékoli změny, modifikace nebo poškození zařízení v důsledku nesprávného zacházení se zařízením ruší platnost záruční smlouvy.

### **Obecné upozornění:**

- Design a specifikace výrobku mohou být změněny bez předchozího upozornění.
- Všechna loga a obchodní názvy jsou registrované obchodní značky příslušných vlastníků a jsou chráněny zákonem.
- Tento manuál byl sestaven pečlivě. Avšak žádná práva nemohou být odvozena. König Electronic nemůže přijmout zodpovědnost za jakékoliv omyly v tomto manuálu ani za jejich důsledky.
- Pro budoucí použití uschovejte tento návod a obal.

### **Upozornění:**

![](_page_46_Picture_15.jpeg)

Tento výrobek je označen tímto symbolem. To znamená, že se s výrobkem musí zacházet jako s nebezpečným elektrickým a elektronickým odpadem a nelze jej po skončení životnosti vyhazovat s běžným domácím odpadem. Pro likvidaci těchto výrobků existují zvláštní sběrná střediska.

◈

## **ROMÂNĂ**

 $\bigoplus$ 

## **Introducere:**

⊕

Acest manual este un scurt ghid descriptiv privind înregistratorul digital pe hard disk. Pentru o explicatie completă privind modul de utilizare a înregistratorului digital pe hard disk, consultaţi manualul complet în engleză oferit pe CD.

Seria König Electronic network DVR400 este ideală pentru aplicații de supraveghere, precum în magazine, birouri sau acasă. În gama completă de caracteristici se află cea mai recentă tehnologie de compresie video H.264, cu o capacitate de stocare de 2TB (neinclus), vizualizarea directă de la distantă prin Smartphone\* sau browser internet şi notificări pe e-mail privind evenimentele. Dispune de interfaţă grafică accesibilă cu pictograme grafice și indicatori vizuali pentru controlul și configurarea DVR. Acceptă o rezoluție 16:10 în ecran lat VGA de 1440x900.

\* Acceptă Symbian, Windows Mobile, iPhone, Blackberry & Android Observatii:

- Afișajul implicit pe ecran este setat pe canalul de ieșire VGA. Pentru a modifica setarea în meniu, consultati manualul în engleză complet, Secţiunea 4.11, Main Menu Setup.
- Dacă afișajul de pe ecran este indisponibil, apăsați butonul "0" de pe telecomandă sau butonul "<<" de pe panoul frontal timp de 5 secunde. Veţi auzi un semnal sonor drept confirmare. Această procedură poate fi utilizată şi pentru a comuta manual între intrarea VGA sau BNC.

![](_page_47_Figure_7.jpeg)

## **Descrierea panoului frontal al SEC-DVR404:**

![](_page_47_Figure_9.jpeg)

⊕

![](_page_47_Picture_303.jpeg)

48

![](_page_48_Picture_291.jpeg)

**Descrierea panoului frontal al SEC-DVR408:**

 $\bigoplus$ 

![](_page_48_Figure_2.jpeg)

 $\bigoplus$ 

![](_page_48_Picture_292.jpeg)

49

## **Descrierea panoului posterior:**

**SEC-DVR404**

![](_page_49_Figure_3.jpeg)

## **SEC-DVR408**

![](_page_49_Picture_274.jpeg)

**Descriere telecomandă:**

 $\bigoplus$ 

![](_page_49_Figure_7.jpeg)

![](_page_49_Picture_275.jpeg)

 $\bigoplus$ 

50

#### **Funcţionare mouse:**

După conectarea înregistratorului video digital la un monitor, pe ecranul monitorului apar canalele multiple 1~4 (SEC-DVR404) sau 1~8 (SEC-DVR408). Pe ecranul monitorului apare întotdeauna cursorul de la mouse. Funcționarea se realizează astfel:

◈

- 1) Dublu clic pe butonul de mouse STÂNGA pentru a selecta un canal în ecran complet.<br>2) Dublu clic pe butonul de mouse STÂNGA din nou pentru a reveni la canalele multiple.
- 2) Dublu clic pe butonul de mouse STÂNGA din nou pentru a reveni la canalele multiple.
- 3) Un clic pe butonul DREAPTA al mouse-ului oferă acces la meniu. În meniu, mouse-ul funcţionează la fel ca pe un computer.

### **Instalarea unităţii hard disk:**

⊕

![](_page_50_Figure_6.jpeg)

⊕

## **Utilizarea înregistratorului hard disk:**

Când unitatea hard disk este instalată şi toate cablurile sunt conectate, unitatea hard disk este gata de utilizare. Pentru a configura setările avansate ale înregistratorului hard disk, trebuie să accesați meniul. Pentru instrucțiuni privind modul de setare a înregistratorului hard disk prin meniu, consultați manualul în engleză complet furnizat pe CD.

◈

### **Măsuri de siguranţă:**

Acest produs trebuie deschis DOAR de un tehnician autorizat atunci când sunt necesare activităţi de service. Deconectați produsul de la priza de rețea sau alte echipamente în cazul apariției unei probleme. Nu expuneți produsul apei sau umezelii.

⊕

### **Întreţinere:**

Curăţarea trebuie făcută cu o cârpă uscată. Nu folosiţi solvenţi sau agenţi de curăţare abrazivi.

#### **Garanţie:**

Nu oferim nicio garanție și nu ne asumăm niciun fel de responsabilitate în cazul schimbărilor sau modificărilor aduse acestui produs sau în cazul deteriorării cauzate de utilizarea incorectă a produsului.

#### **Generalităţi:**

- Designul și specificațiile produsului pot fi modificate fără o notificare prealabilă.
- Toate siglele mărcilor şi denumirile produselor sunt mărci comerciale sau mărci comerciale înregistrate ale proprietarilor de drept şi prin prezenta sunt recunoscute ca atare.
- Acest manual a fost conceput cu atenție. Cu toate acestea, nu se pot oferi drepturi pe baza sa. König Electronic nu acceptă răspunderea pentru nicio eroare din acest manual sau consecinţele ce decurg din acestea.
- Păstraţi acest manual şi ambalajul pentru consultări ulterioare.

#### **Atenţie:**

![](_page_51_Picture_12.jpeg)

⊕

Pe acest produs se află acest marcaj. Acesta semnifică faptul că produsele electrice şi electronice nu trebuie eliminate odată cu gunoiul menajer. Aceste produse au un sistem separat de colectare.

## **ΕΛΛΗΝΙΚA**

### **Εισαγωγή:**

Αυτό το εγχειρίδιο είναι ένας σύντομος περιγραφικός οδηγός για την ψηφιακή συσκευή εγγραφής σκληρού δίσκου. Για ολοκληρωμένη επεξήγηση σχετικά με τον τρόπο χρήσης της ψηφιακής συσκευής εγγραφής σκληρού δίσκου, ανατρέξτε στο πλήρες Αγγλικό εγχειρίδιο που παρέχεται στο CD.

Το Ηλεκτρονικό δίκτυο König της Σειράς DVR400 είναι ιδανικό για εφαρμογές παρακολούθησης, όπως σε καταστήματα, γραφεία ή σπίτια. Η ευρεία γκάμα λειτουργιών περιλαμβάνει συμπίεση βίντεο H.264 τελευταίας τεχνολογίας, ικανότητα αποθήκευσης μέχρι 2TB (δεν περιλαμβάνεται), απομακρυσμένη προβολή απευθείας από Smartphone\* ή πρόγραμμα περιήγησης στο Internet και ειδοποίηση συμβάντος μέσω email. Με περιβάλλον γραφικών φιλικό προς τον χρήστη το οποίο παρέχει γραφικά εικονίδια για τον έλεγχο και τη διαμόρφωση του DVR. Υποστηρίζει ευρεία οθόνη 16:10 VGA με ανάλυση 1440x900.

\* Υποστηρίζει Symbian, Windows Mobile, iPhone, Blackberry & Android

#### **Σημειώσεις:**

- Η προεπιλογή στην οθόνη έχει οριστεί στο κανάλι εξόδου VGA. Για να την αλλάξετε στο μενού, ανατρέξτε στο πλήρες Αγγλικό εγχειρίδιο, Ενότητα 4.11 Ρύθμιση κύριου μενού.
- Αν δεν είναι διαθέσιμη η εμφάνιση στην οθόνη, πατήστε το κουμπί «0» στο τηλεχειριστήριο ή το κουμπί «<<» στον εμπρόσθιο πίνακα για 5 δευτερόλεπτα. Θα ακούσετε έναν ήχο ως επιβεβαίωση. Αυτή η διαδικασία μπορεί να χρησιμοποιηθεί επίσης για την μη αυτόματη εναλλαγή ανάμεσα στην έξοδο VGA ή BNC.

![](_page_51_Picture_22.jpeg)

![](_page_51_Picture_23.jpeg)

⊕

## **Περιγραφή εμπρόσθιου πίνακα SEC-DVR404:**

![](_page_52_Figure_1.jpeg)

 $\bigoplus$ 

![](_page_52_Picture_484.jpeg)

 $\bigoplus$ 

## **Περιγραφή εμπρόσθιου πίνακα SEC-DVR408:**

 $\bigoplus$ 

![](_page_52_Figure_4.jpeg)

53

![](_page_53_Picture_495.jpeg)

 $\bigoplus$ 

## **Περιγραφή οπίσθιου πίνακα:**

**SEC-DVR404**

 $\bigoplus$ 

![](_page_53_Figure_3.jpeg)

## **SEC-DVR408**

![](_page_53_Picture_496.jpeg)

54

![](_page_54_Picture_566.jpeg)

**Περιγραφή του τηλεχειριστηρίου:** 

![](_page_54_Picture_567.jpeg)

⊕

## **Λειτουργία ποντικιού:**

⊕

Αφού συνδέσετε τη συσκευή εγγραφής ψηφιακού βίντεο σε μια οθόνη, η οθόνη εμφανίζει τα πολλαπλά κανάλια 1~4 (SEC-DVR404) ή 1~8 (SEC-DVR408). Η οθόνη εμφανίζει επίσης τον κέρσορα του ποντικιού. Η διαδικασία είναι όπως παρουσιάζεται ακολούθως:

- 1) Κάντε διπλό κλικ στο ΑΡΙΣΤΕΡΟ κουμπί του ποντικιού για να επιλέξετε ένα κανάλι σε πλήρη οθόνη.
- 2) Κάντε ξανά διπλό κλικ στο ΑΡΙΣΤΕΡΟ κουμπί του ποντικιού για να επιστρέψετε στα πολλαπλά κανάλια.
- 3) Ένα κλικ στο ΔΕΞΙ κουμπί του ποντικιού παρέχει πρόσβαση στο μενού. Στο μενού, το ποντίκι λειτουργεί με τον ίδιο τρόπο που λειτουργεί ένας υπολογιστής.

![](_page_55_Figure_0.jpeg)

⊕

⊕

## **Λειτουργία της συσκευής εγγραφής του σκληρού δίσκου:**

Όταν είναι τοποθετημένος ο σκληρός δίσκος και συνδεδεμένα όλα τα καλώδια, η συσκευή εγγραφής του σκληρού δίσκου είναι έτοιμη για χρήση. Για τη διαμόρφωση των σύνθετων ρυθμίσεων της συσκευής εγγραφής του σκληρού δίσκου, πρέπει να μπείτε στο μενού. Για οδηγίες σχετικά με τον τρόπο ρύθμισης της συσκευής εγγραφής του σκληρού δίσκου με το μενού, ανατρέξτε στο πλήρες Αγγλικό εγχειρίδιο που παρέχεται στο CD.

## **Οδηγίες ασφαλείας:**

⊕

Αυτό το προϊόν πρέπει να ανοίγει ΜΟΝΟ από εξουσιοδοτημένο τεχνικό όταν απαιτείται σέρβις. Αποσυνδέστε το προϊόν από την πρίζα και άλλο εξοπλισμό αν παρουσιαστεί πρόβλημα. Μην εκθέτετε το προϊόν σε νερό ή υγρασία.

## **Συντήρηση:**

Καθαρίστε μόνο με ένα στεγνό πανί. Μη χρησιμοποιείτε διαλύτες ή λειαντικά.

## **Εγγύηση:**

Ουδεμία εγγύηση ή ευθύνη δεν είναι αποδεκτή σε περίπτωση αλλαγής ή μετατροπής του προϊόντος ή βλάβης που προκλήθηκε λόγω εσφαλμένης χρήσης του προϊόντος.

#### **Γενικά:**

- Το σχέδιο και τα χαρακτηριστικά μπορούν να αλλάξουν χωρίς καμία προειδοποίηση.
- Όλα τα λογότυπα, οι επωνυμίες και οι ονομασίες προϊόντων είναι εμπορικά σήματα ή σήματα κατατεθέντα των αντίστοιχων κατόχων και δια του παρόντος αναγνωρίζονται ως τέτοια.
- Αυτό το Εγχειρίδιο συντάχτηκε με προσοχή. Ωστόσο, δεν προκύπτουν δικαιώματα. Η König Electronic δεν φέρει καμία ευθύνη για σφάλμα σε αυτό το εγχειρίδιο ή στις συνέπειές τους.
- Φυλάξτε το παρόν εγχειρίδιο και τη συσκευασία για μελλοντική αναφορά.

## **Προσοχή:**

Το συγκεκριμένο προϊόν έχει επισημανθεί με αυτό το σύμβολο. Αυτό σημαίνει ότι οι μεταχειρισμένες ηλεκτρικές και ηλεκτρονικές συσκευές δεν πρέπει να αναμειγνύονται με τα κοινά οικιακά απορρίμματα. Υπάρχει ξεχωριστό σύστημα συλλογής για αυτά τα αντικείμενα.

## **DANSK**

## **Introduktion:**

Denne vejledning giver en kort indføring i den digitale harddiskoptager. En fuld gennemgang af optagerens anvendelse findes i den komplette engelske manual, der ligger på den medfølgende CD.

König Electronic network DVR400-serien er ideel til overvågningsbrug som f.eks. i butikker, kontorer eller i hjemmet. Serien tilbyder en lang række funktioner omfattende den seneste H.264

⊕

videokomprimeringsteknologi, op til 2TB lagerkapacitet (ikke inkluderet), mulighed for direkte fjernovervågning via Smartphone\* eller internetbrowser samt notifikation om hændelse pr. e-mail. Den brugervenlige grafiske grænseflade med ikoner og visuelle indikatorer gør det nemt at styre og konfigurere harddiskoptageren. Understøtter 16:10 widescreen VGA i opløsningen 1440 x 900.

\* Understøtter Symbian, Windows Mobile, iPhone, Blackberry & Android

**Noter:**

⊕

- Som standard er skærmvisningen indstillet til VGA-udgangskanalen. Dette kan ændres i menuen, se venligst den fulde engelske manual afsnit 4.11 Main Menu Setup.
- Hvis on-screen displayet ikke er tilgængeligt, skal du holde knappen "0" på fjernbetjeningen eller knappen "<<" på frontpanelet inde i 5 sekunder. Du hører et bip som bekræftelse. Denne handling kan også udføres, hvis du vil skifte manuelt mellem VGA- og BNC-udgangen.

![](_page_56_Picture_21.jpeg)

### **Oversigt over frontpanel på SEC-DVR404:**

![](_page_56_Figure_23.jpeg)

57

![](_page_57_Picture_216.jpeg)

## **Oversigt over frontpanel på SEC-DVR408:**

 $\bigoplus$ 

![](_page_57_Figure_2.jpeg)

 $\bigoplus$ 

![](_page_57_Picture_217.jpeg)

58

![](_page_58_Picture_184.jpeg)

## **Oversigt over bagpanelet:**

## **SEC-DVR404**

![](_page_58_Figure_3.jpeg)

 $\bigoplus$ 

## **SEC-DVR408**

 $\bigoplus$ 

![](_page_58_Picture_185.jpeg)

59

![](_page_59_Picture_182.jpeg)

## **Oversigt over fjernbetjeningen:**

## **Betjening med musen:**

⊕

Når du har forbundet den digitale videooptager til en monitor, vises multikanal 1~4 (SEC-DVR404) eller 1~8 (SEC-DVR408) på skærmen. Du vil også kunne se musens cursor på skærmen. Betjeningen sker som følger:

- 1) Dobbeltklik med VENSTRE museknap, hvis du vil vise en kanal på fuld skærm.
- 2) Dobbeltklik med VENSTRE museknap igen, når du vil vende tilbage til visning af multikanal.
- 3) Enkeltklik med HØJRE museknap, hvis du vil åbne menuen. I menuen anvendes musen på samme måde som når du bruger en computer.

## **Installation af harddisken:**

- 1. Fjern skruerne på venstre og højre side samt på bagpanelet
- 2. Fjern coveret ved at skubbe det bagud og løfte det lidt op

⊕

![](_page_59_Picture_10.jpeg)

![](_page_59_Picture_11.jpeg)

3. Forbind SATA datakablet og strømkablet til harddisken

![](_page_59_Picture_13.jpeg)

SATA datakabel

60

![](_page_60_Picture_0.jpeg)

4. Placér harddisken i rammen og skru harddisken fast til rammen med skruerne.

⊕

## **Betjening af harddiskoptageren:**

Når harddisken er sat i og alle kabler forbundet, er harddiskoptageren klar til brug. Hvis du vil konfigurere harddiskoptagerens avancerede indstillinger, skal du have adgang til menuen. Nærmere oplysninger om opsætning af harddiskoptageren via menuen finder du i den komplette engelske manual, som ligger på den medfølgende CD.

◈

### **Sikkerhedsforholdsregler:**

Dette produkt må KUN åbnes af en autoriseret tekniker når service er nødvendig. Frakobl produktet stikkontakten og andet udstyr, hvis der opstår et problem. Udsæt ikke produktet for vand eller fugt.

### **Vedligeholdelse:**

Rengør kun med en tør klud. Brug ikke opløsningsmidler eller slibende rengøringsmidler.

### **Garanti:**

Ingen garanti og ikke noget ansvar kan påtages for ændringer af produktet eller for skade på grund af forkert brug af dette produkt.

#### **Generelt:**

⊕

- Design og specifikationer kan ændres uden varsel.
- Alle bomærker og produktnavne er varemærker eller registrerede varemærker tilhørende deres respektive ejere og anses herved som sådan.
- Denne vejledning blev udført omhyggeligt. Imidlertid kan der ikke afledes nogen rettigheder. König Electronic kan ikke holdes ansvarlig for eventuelle fejl i denne vejledning eller deres konsekvenser.
- Gem brugervejledningen og emballagen til senere brug.

### **Bemærk:**

![](_page_60_Picture_16.jpeg)

Dette produkt er mærket med dette symbol. Det betyder, at brugt elektrisk og elektronisk udstyr ikke må bortskaffes sammen med almindeligt husholdningsaffald. Der findes særlige indsamlingssystemer for disse produkter.

## **NORSK**

## **Introduksjon:**

Denne bruksanvisningen er en kort og beskrivende anvisning for den digitale harddiskopptakeren. For en fullstendig forklaring på hvordan bruke harddiskopptakeren, vennligst se den engelske bruksanvisningen som er vedlagt på en CD.

König Electronic network DVR400 serien er perfekt for overvåkning, for eksempel i butikker, kontorer eller i hjemmet. Den lange listen over funksjoner inkluderer den siste H.264 videokompresjonsteknologien, opp til 2TB lagring (ikke inkludert), direkte visning på smarttelefon \* eller Internett nettleser og hendelseoppdatering på epost. Med et brukervennelig grafisk brukergrensesnitt med grafiske ikoner og visuelle indikatorer for å kontrollere DVRen. Støtter 16:10 widescreen, VGA oppløsning på 1440x900.

\* Stætter Symbian, Windows Mobile, iPhone, Blackberry & Android Merk:

◈

- Forhåndsinnstillingen på skjermen er satt til VGA utgang. For å endre dette i menyen, vennligst se i den engelske bruksanvisningen, Seksjon 4.11 Hovedmenyoppsett.

 $\bigoplus$ 

- Hvis skjermvisning ikke er tilgjengelig kan du trykke "0" knappen på fjernkontrollen eller "<<" knappen på frontpanelet I fem sekunder. Du vil høre et pip som bekreftelse. Denne prosedyren kan også brukes til å manuelt bytte mellom VGA og BNC.

![](_page_61_Figure_2.jpeg)

**Beskrivelse av SEC-DVR404 frontpanel:** 

 $\bigoplus$ 

![](_page_61_Figure_4.jpeg)

![](_page_61_Picture_181.jpeg)

 $\bigoplus$ 

![](_page_61_Figure_7.jpeg)

## **Beskrivelse av SEC-DVR408 frontpanel:**

![](_page_62_Figure_1.jpeg)

 $\bigoplus$ 

![](_page_62_Picture_189.jpeg)

 $\bigoplus$ 

## **Beskrivelse av bakpanel:**

**SEC-DVR404**

 $\bigoplus$ 

![](_page_62_Figure_5.jpeg)

63

## **SEC-DVR408**

![](_page_63_Picture_210.jpeg)

 $\bigoplus$ 

## **Beskrivelse av fjernkontroll:**

![](_page_63_Picture_211.jpeg)

⊕

## **Bruk av mus:**

Etter du har koblet til den digitale videopptakeren til en skjerm vil skjermen vise flere kanaler 1~4 (SEC-DVR404) eller 1~8 (SEC-DVR408). Skjermen viser også muspekeren.

For å bruke:

⊕

- 1) Dobbelklikk på VENSTRE musknapp for å velge en kanal I fullskjerm.
- 2) Dobbelklikk på VENSTRE musknapp for å gå tilbake til flere kanaler.
- 3) Enkelklikk på HØYRE musknapp for å komme inn på menyen. I menyen fungerer musen likt som på en datamaskin.

**Installere harddisk:**  1. Fjern skruene på venstre og høyre siden på 2. Fjern locket ved å dra det bakover og løfte det bakpanelet **CONSTRUCTION** Strømkabel 3. Koble til SATA datakabelen og strømkabelen til harddisken SATA datakabel 4. Plasser harddisken i festet og skru i skruene til festet for å feste harddisken med skruene.

⊕

 $\bigoplus$ 

## **Å bruke harddiskopptakeren:**

Når harddisken er installert og alle kablene er tilkoblet kan du bruke harddisken. For å konfigurere innstillingene kan du gå på hovedmenyen. For instrusjoner hvordan gjøre dette, vennligst se i den engelske manualen som fulgte med på CD.

## **Sikkerhetsforholdsregler:**

Dette produktet må BARE åpnes av en autorisert tekniker når service er nødvendig. Koble produktet fra strømmen og annet utstyr dersom et problem oppstår. Ikke utsett produktet for vann eller fuktighet.

## **Vedlikehold:**

⊕

Rens bare med en tørr klut. Ikke bruk rensemidler eller skuremidler.

### **Garanti:**

Ingen garanti eller erstatningsansvar aksepteres ved endringer og modifiseringer av produktet eller skade forårsaket av uriktig bruk av dette produktet.

 $\bigoplus$ 

### **Generelt:**

- Utforming og spesifikasjoner kan endres uten forhåndsvarsel.
- Alle logoer, merker og produktnavn er varemerker eller registrerte varemerker til de respektive eierne, og skal behandles som dette.
- Denne manualen ble laget med omhu. Imidlertid kan ingen rettigheter utledes. König Electronic kan ikke ta ansvar for eventuelle feil i denne manualen eller konsekvenser som følger.
- Behold denne veiledningen og innpakningen for fremtidig referanse.

## **Forsiktig:**

![](_page_65_Picture_8.jpeg)

⊕

Dette produktet er markert med dette symbolet. Det betyr at brukte elektriske og elektroniske

produkter ikke må blandes med vanlig husholdningsavfall. Det finnes egne innsamlingssystem for slike produkter.

⊕

# $\epsilon$

 $\bigcirc$ 

## **Declaration of conformity / Konformitätserklärung / Déclaration de conformité / Conformiteitsverklaring / Dichiarazione di conformità / Declaración de conformidad / Megfelelőségi nyilatkozat / Yhdenmukaisuusvakuutus / Överensstämmelseförklaring / Prohlášení o shodě / Declaraţie de conformitate / Δήλωση συμφωνίας / Overensstemmelse erklæring / Overensstemmelse forklaring**

We, / Wir, / Nous, / Wij, / Questa società, / La empresa infrascrita, / Mi, / Me, / Vi, / Společnost, / Noi, / Εμείς Nedis B.V., De Tweeling 28, 5215MC, 's-Hertogenbosch The Netherlands / Niederlande / Pays Bas / Nederland / Paesi Bassi / Países Bajos / Hollandia / Alankomaat / Holland / Nizozemí / Olanda / Ολλανδία Tel. / Tél / Puh / Τηλ. : 0031 73 5991055 Email / Couriel / Sähköposti / e-post: info@nedis.com

Declare that product: / erklären, dass das Produkt: / Déclarons que le produit : / verklaren dat het product: / Dichiara che il prodotto: / Declara que el producto: / Kijelentjük, hogy a termék, amelynek: / Vakuutamme, että: / Intygar att produkten: / prohlašuje, že výrobek: / Declarăm că acest produs: / Δηλώνουμε ότι το προϊόν: / Erklærer at produktet: / Forsikrer at produktet:

Brand: / Marke: / Marque : / Merknaam: / Marca: / Márkája: / Merkki: / Märke: / Značka: / Μάρκα: / Mærke: / Merke: **KÖNIG ELECTRONIC**

![](_page_66_Picture_270.jpeg)

Is in conformity with the following standards: / den folgenden Standards entspricht: / est conforme aux normes suivantes : / in overeenstemming met de volgende normen is: / è conforme ai seguenti standard: / es conforme a las siguientes normas: / Megfelel az alábbi szabványoknak: / Täyttää seuraavat standardit: / Överensstämmer med följande standarder: / splňuje následující normy: / Este în conformitate cu următoarele standarde: / Συμμορφώνεται με τις ακόλουθες προδιαγραφές: / Overensstemmelse med følgende standarder: / Overensstemmer med følgende standarder:

## **EN 55022: 2006+A1:2007, EN 61000-3-2: 2006+A1:2009+A2:2009, EN 61000-3-3: 2008, EN 55024: 1998+A1:2001+A2: 2003, EN 55013:2001+A1:2003+A2:2006, EN 55020:2007, IEC 60950-1:2005+A1**

EU Directive(s) / EG-Richtlinie(n) / Directive(s) EU / EU richtlijn(en) / Direttiva(e) EU / Directiva(s) UE / EU direktívák / EU Toimintaohje(et) / Eu Direktiv(en) / Směrnice EU / Directiva(e) UE / Οδηγία(ες) της ΕΕ / EU direktiv(er) / EU-direktiv(ene): **2006/95/EC, 2004/108/EC**

's-Hertogenbosch, **17-8-2011**

⊕

Ms. / Frau / Mme. / Mevrouw / Sig.ra / D. / úrhölgy / Sl. / Frøken / Fru. / Dna. / Κα: **W. van Noorloos**

Purchase Manager / Einkaufsleiterin / Responsable des achats / Inkoopmanager / Responsabile degli acquisti / Administrador de compras / Beszerzési vezető / Inköpschef / Ostopäällikkö / Nákupní manažér / Innkjøpssjef / Indkøbschef / Manager achiziţii / Διευθύντρια Αγορών **Copyright ©** 

osch ML 's-Herrogenbosch Mt Felefoon: 073 - 599 96 41

⊕

67

◈